**Building a large scale** JavaScript application in TypeScript

**Benjamin Pasero** Microsoft Monaco Team

# What do we do?

Modern, web standards based developer tools, platform, and cloud services

# TypeScript Playground

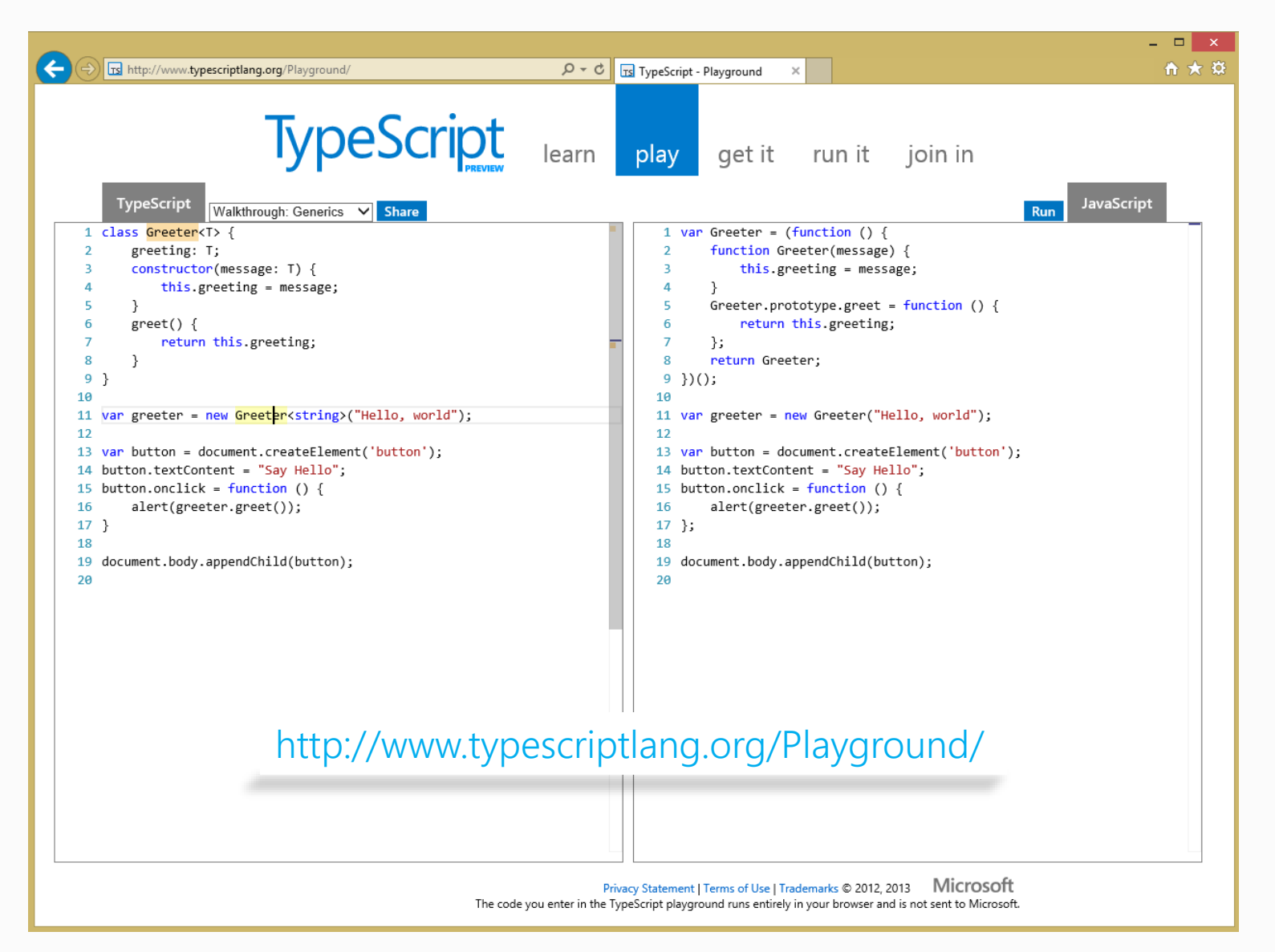

#### **IE F12**

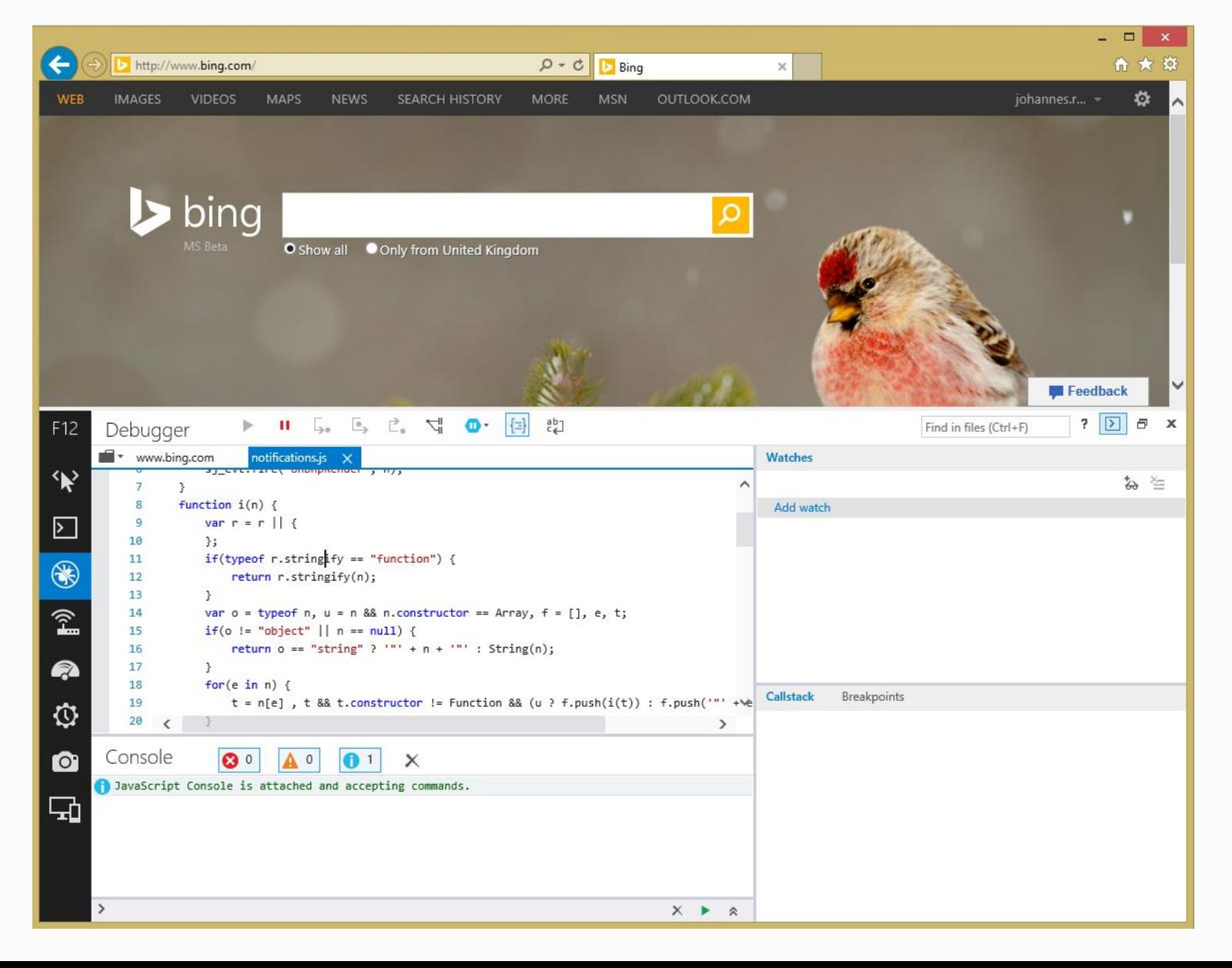

### *Skille*

```
SkyDrive | v
                                                                                                        ED \bullet Benjamin Pasero
                         Umbenennen
                                       Herunterladen Teilen
                                                              Verwalten v
                                                                                                                               □
                                                                                                                 Speichern
mv
      SkyDrive von Benjamin > Documents > my.html
 1 <! DOCTYPE html>
 2 <html>
 \overline{3}4 <head>
 5
        <title>Mankala</title>
 6
        <meta http-equiv="X-UA-Compatible" content="IE=Edge"/>
        <script type="text/javascript" src="Game.js"></script>
 \overline{7}<script type="text/javascript" src="Driver.js"></script>
 8
        <script type="text/javascript" src="Features.js"></script>
 9
        <script type="text/javascript" src="Position.js"></script>
10
        <script type="text/javascript" src="lib/Geometry.js"></script>
11
        <script type="text/javascript" src="lib/Base.js"></script>
12
13 \times /head>
14
15 <br/>body id="bod" onload="Mankala.testBrowser()">
16
       <svg height="10px">
17
         <defs>
           <radialGradient id="grad1" cx="50%" cy="50%" r="50%" fx="50%" fy="50%">
18
             <stop offset="0%" style="stop-color:aqua;
19
                                        stop-opacity:0.35" />
20
              <stop offset="100%" style="stop-color:rgb(0,0,255);stop-opacity:1" />
21
22</radialGradient>
           <radialGradient id="grad2" cx="50%" cy="50%" r="50%" fx="50%" fy="50%">
23
             <stop offset="0%" style="stop-color:gold;
24
25
                                        stop\text{-}opacity:0.35" />
26
             <stop offset="100%" style="stop-color:rgb(0,255,0);stop-opacity:1" />
27
           </radialGradient>
         \langle/defs>
28
29
       \langle/svg>
30 \times /body>
31 \times / \text{html}32
```
#### Napa Office 365

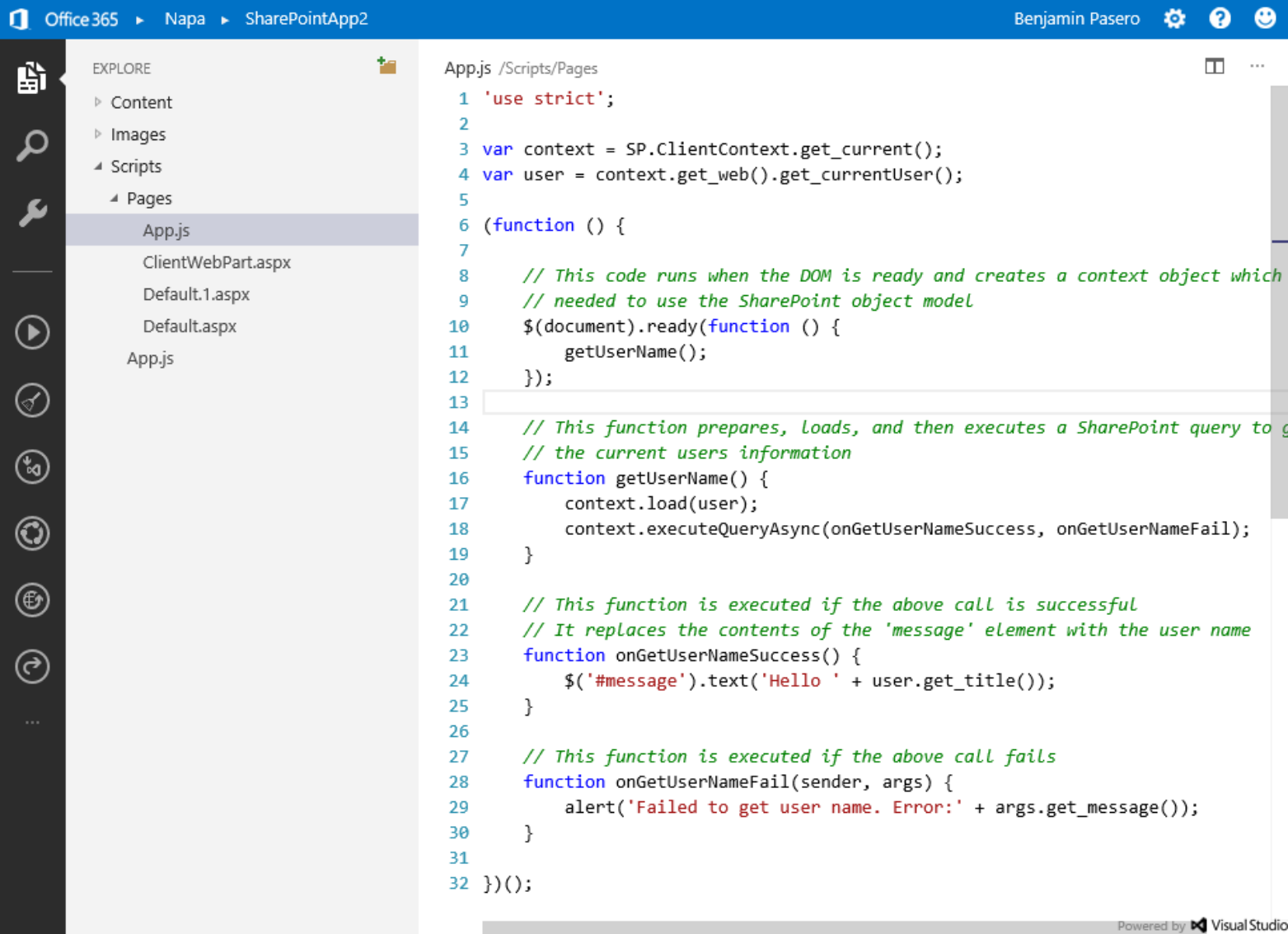

#### Azure Web Sites

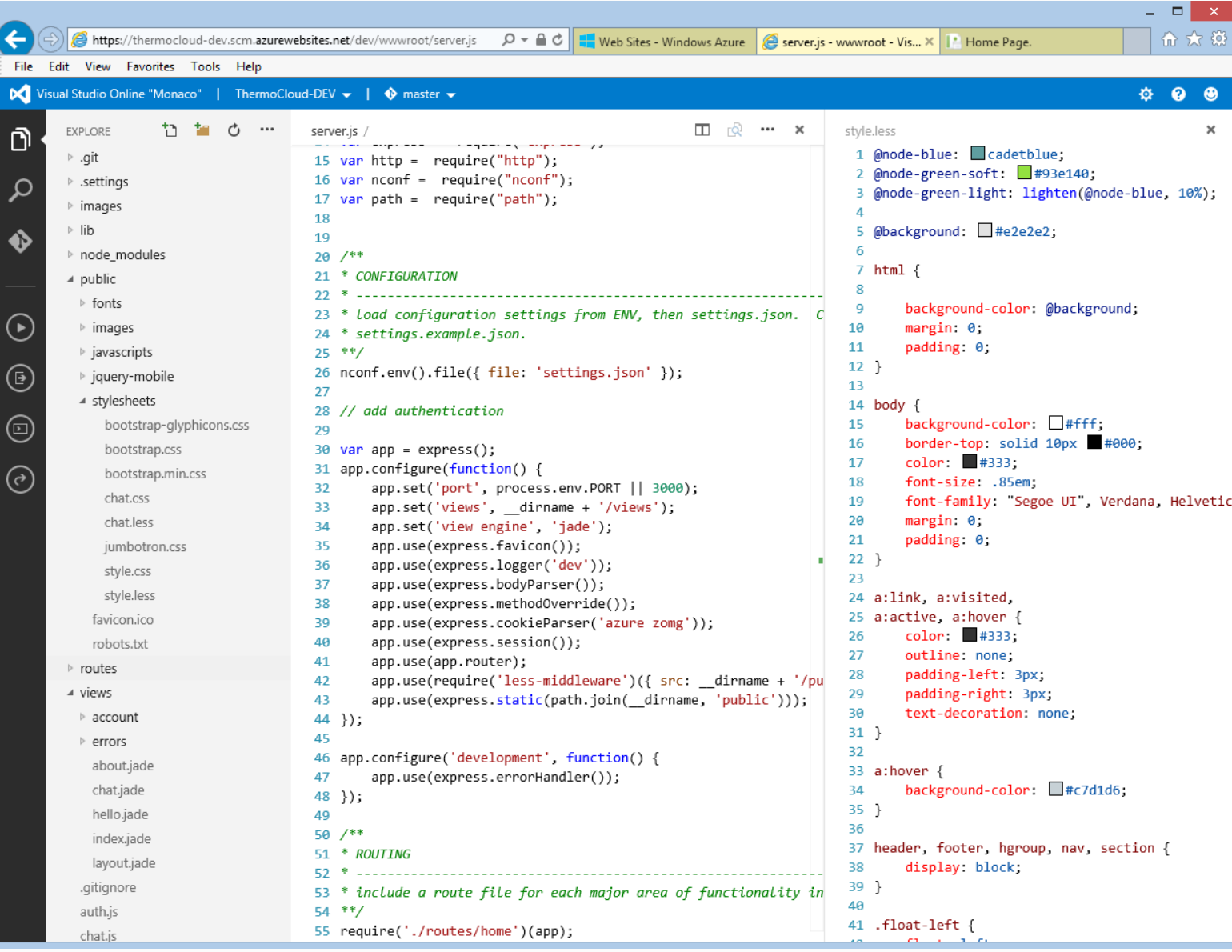

# Our Journey (Part 1)

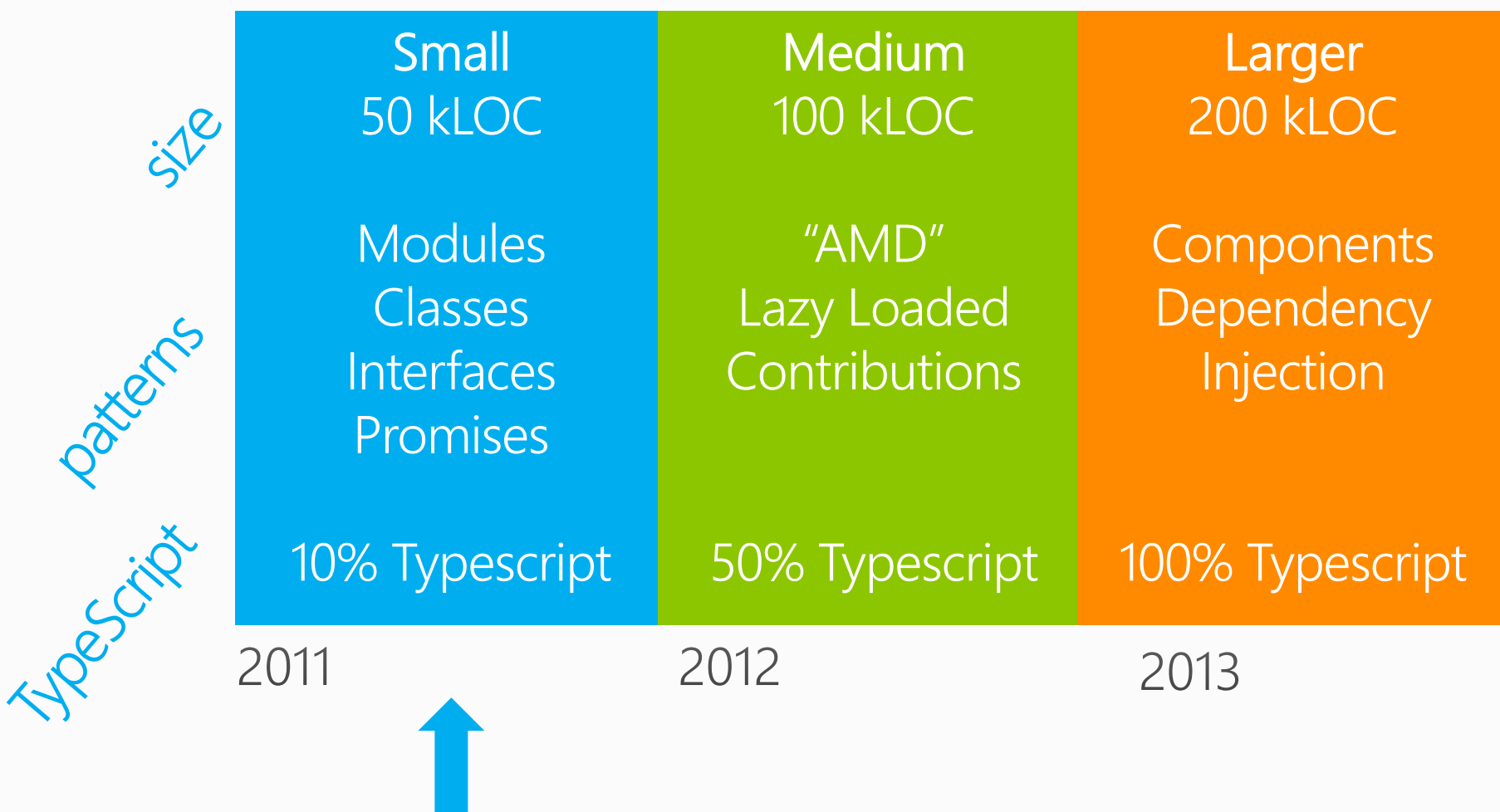

# We enjoy programming in JS\*

\*But we had some concerns

### Application Scale JavaScript?

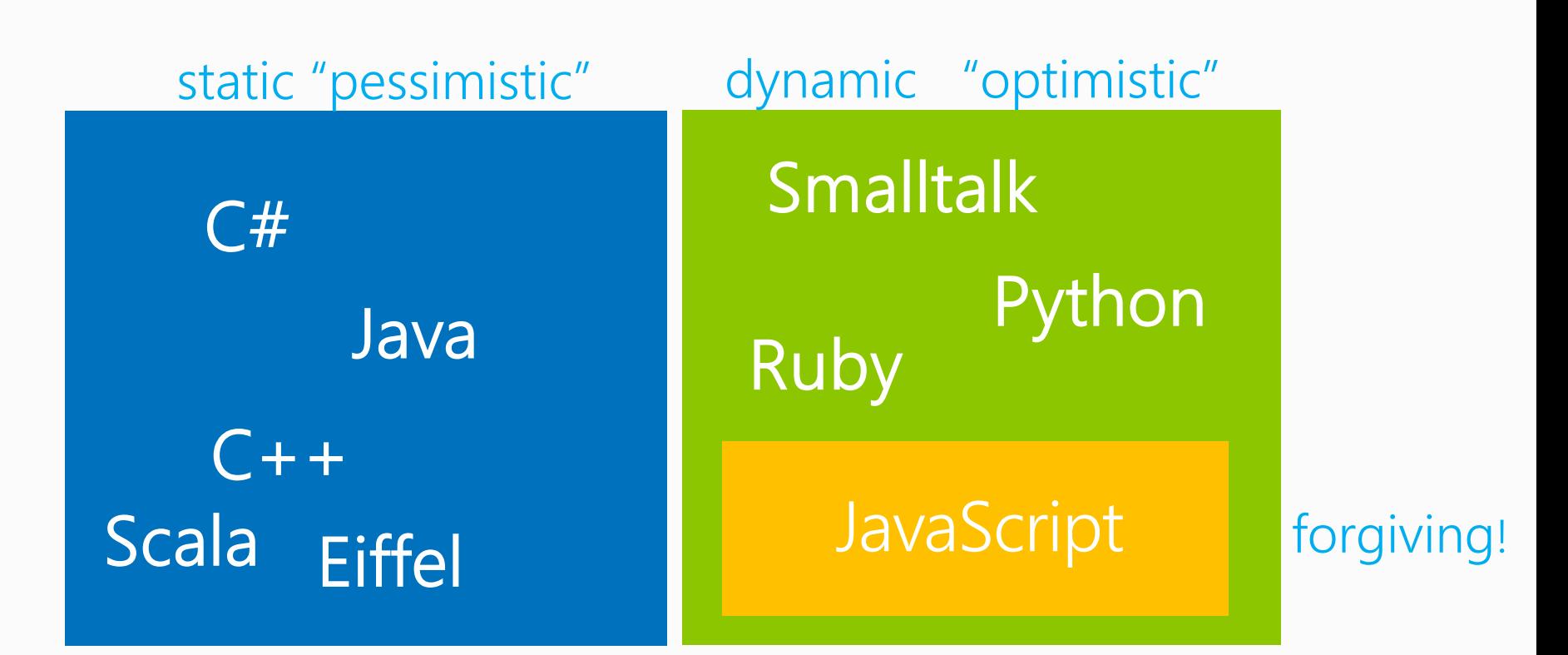

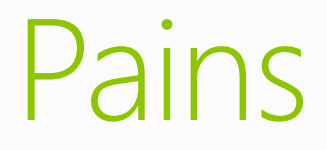

Need to come up with "compensating" patterns for classes and modules/namespaces

Need patterns for managing callbacks

"JavaScript code 'rots' over time" --Ben

"Writing JavaScript code in a large project is like carving code in stone" --Alex

# TypeScript to rescue

TypeScript is a super set of JavaScript Easy to convert existing code to TypeScript

Compiler / Library works cross browser TypeScript compiles to plain JavaScript

TypeScript is open sourcehttp://typescript.codeplex.com/

# TypeScript Demo

Types, Interfaces, Classes, Generics, Modules

### Writing better JavaScript

Formalization of common JavaScript patterns Classes, modules

Type inference and structural typing In practice very few type annotations are necessary

Works with existing JavaScript librariesDeclaration files can be written and maintained separately

# TypeScript Type Definitions

n

**Definitely Typed / A**  $\mathfrak p$  branch: master  $\blacktriangledown$ 

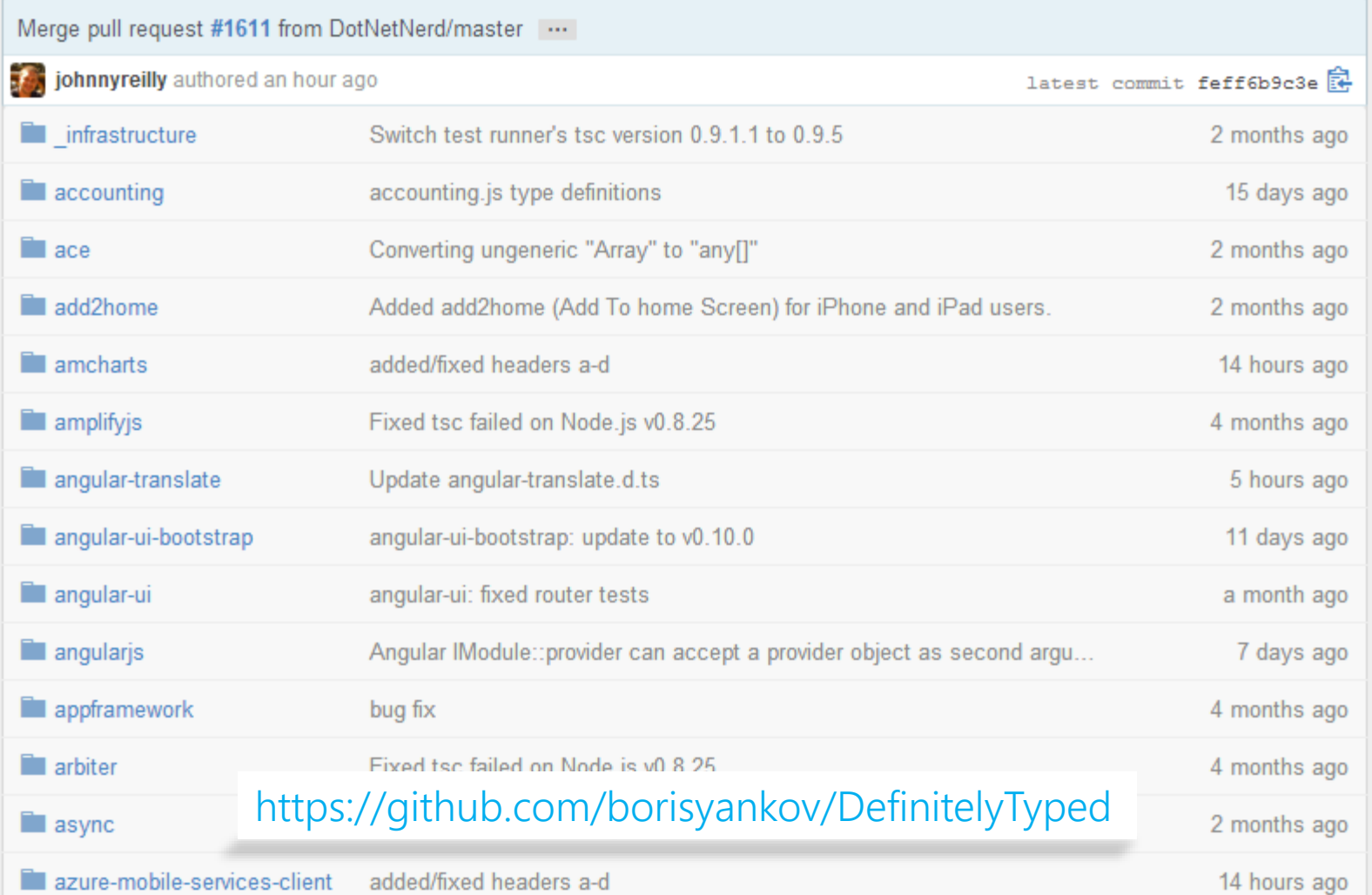

# Our Journey (Part 2)

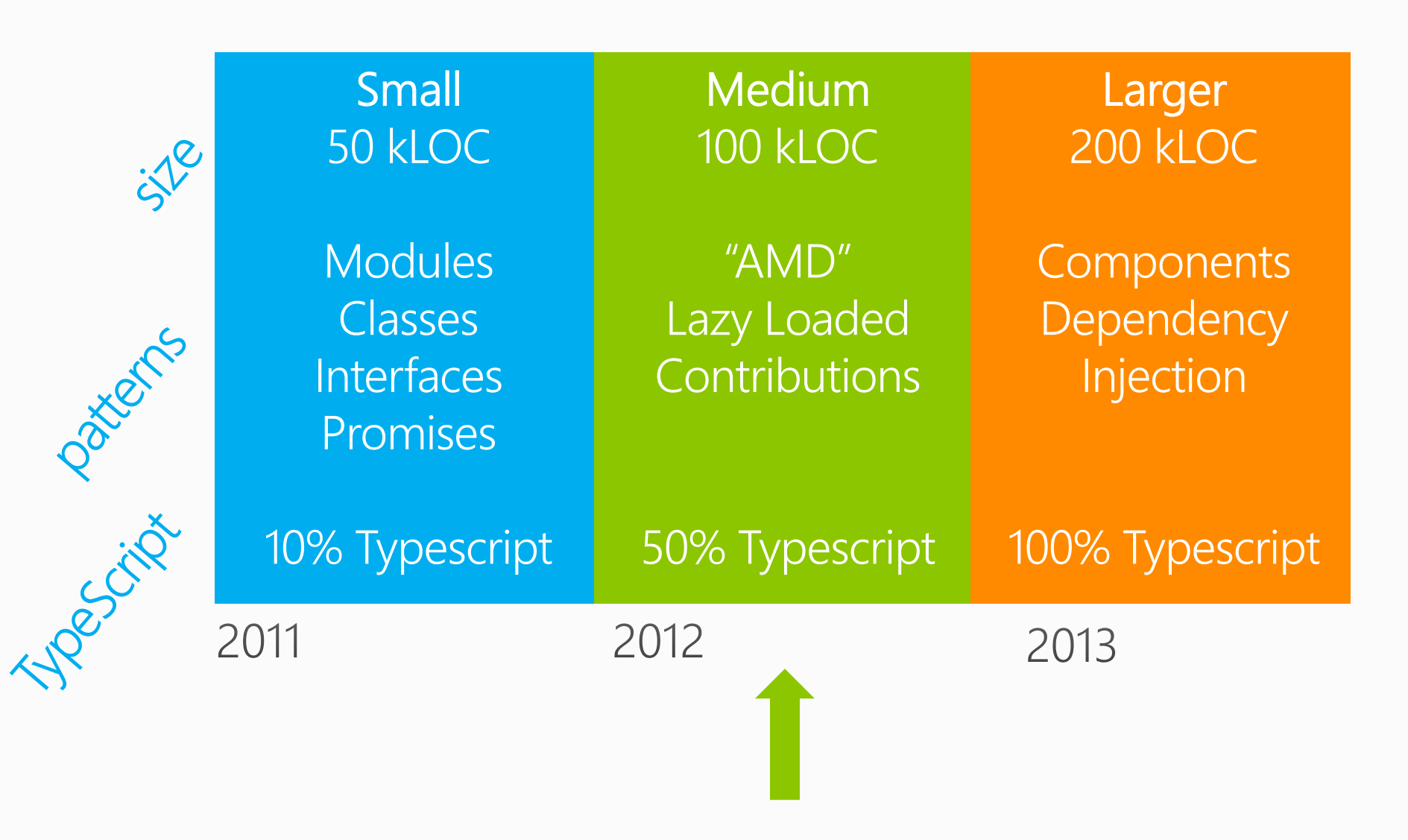

# Growing Pains

#### Managing scripts and their orderManually edited lists of scripts

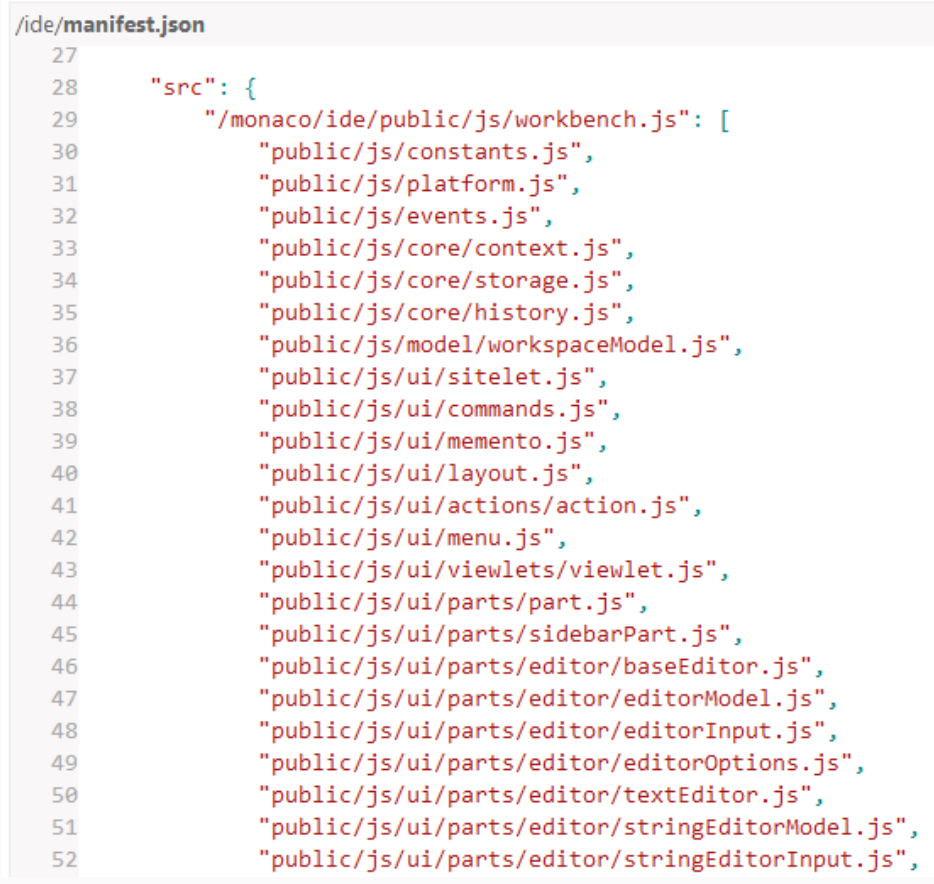

### Growing Pains: Dependencies…

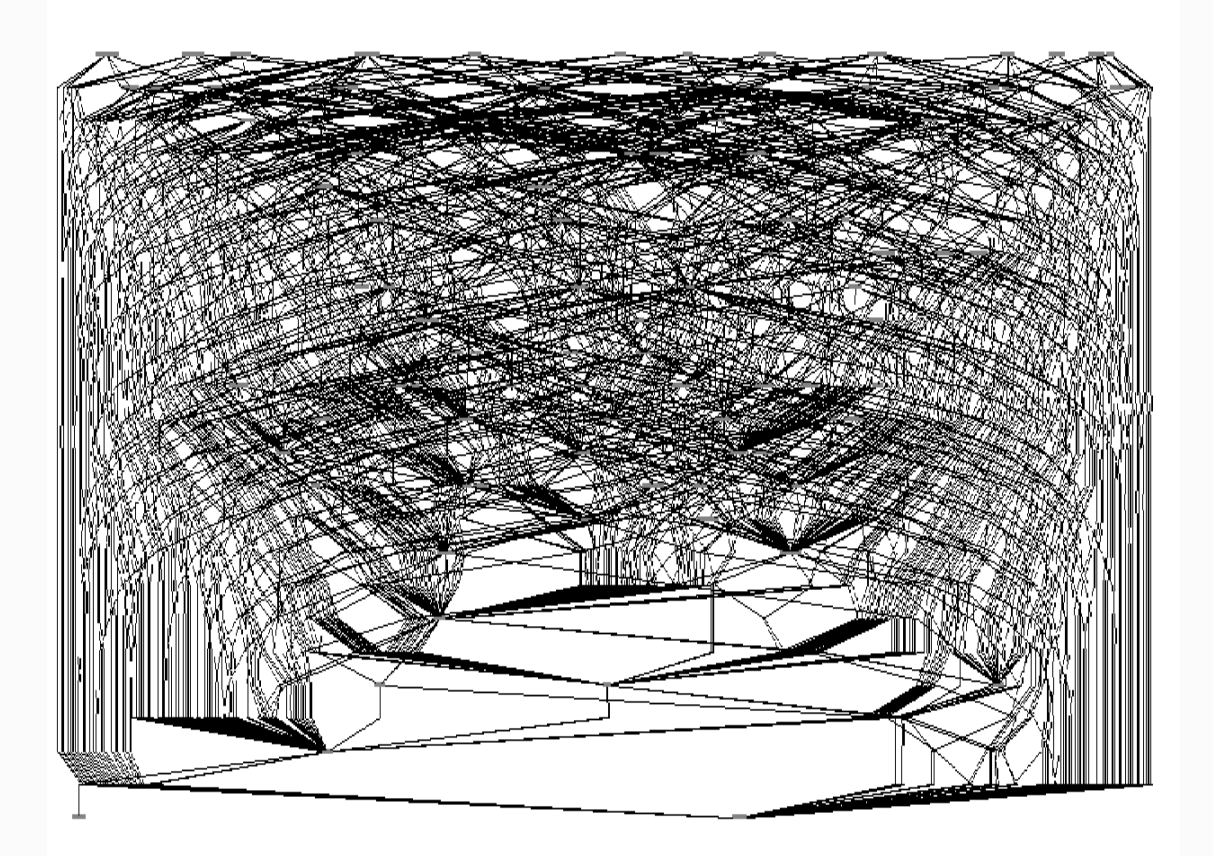

"our dependency graph was such a mess that each area had a dependency on just about every other area." – Nick (from another project)

### Growing Pains: Eager loading

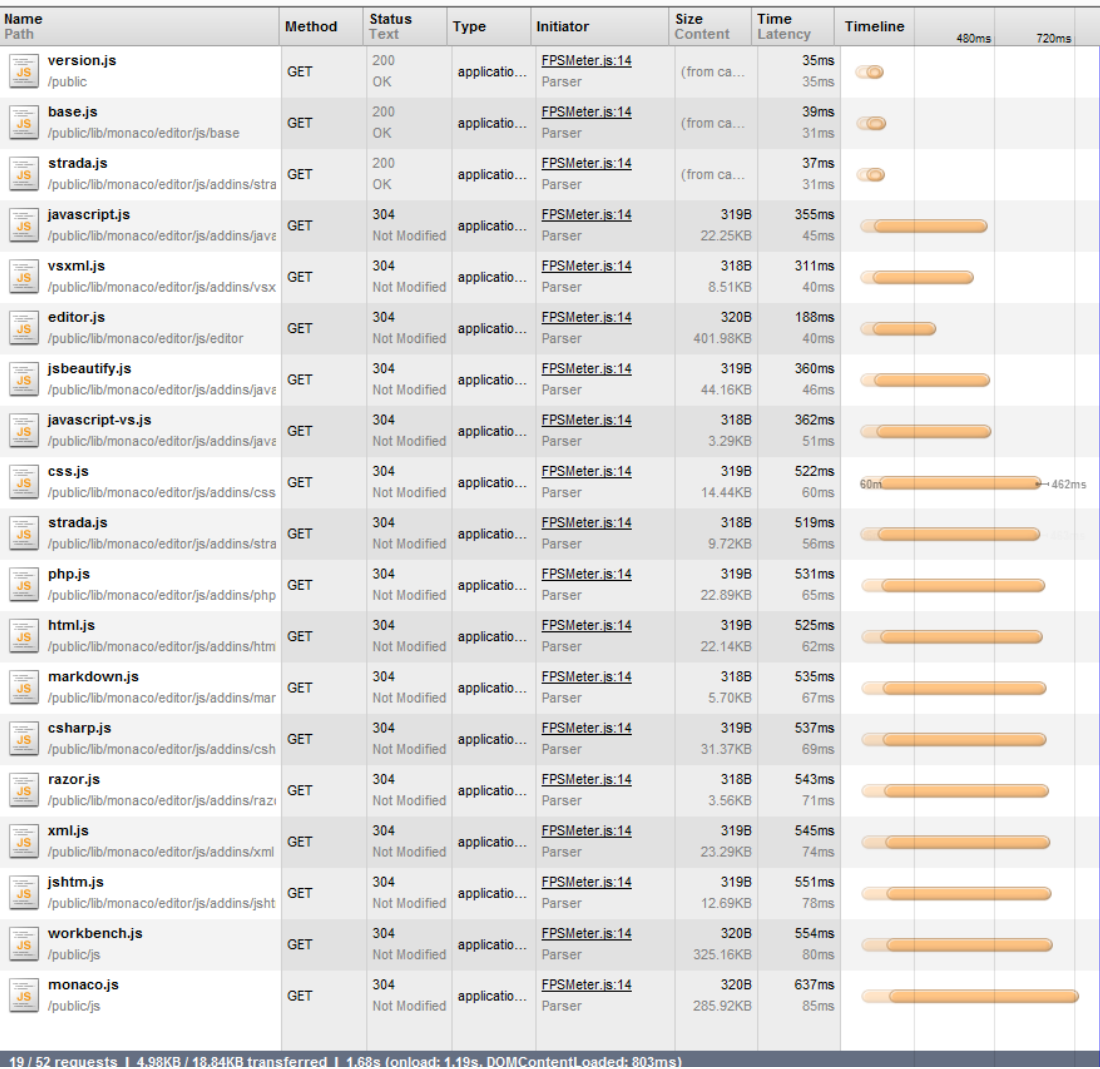

#### Solution: AMD

A module/file must declare what other modules it requires in order to function

define ('id', ['moduleA'], function (moduleA) { // code goes here $\})$ ;

# TypeScript: External Modules

TypeScript supports code generation for CommonJS and the AMD module systems

 $import WinJS = require('vs/base/lib/winjs');$ import ZoneWidget = require('vs/editor/zoneWidget');

tsc --module amd app.ts

tsc --module commonjs HttpServer.ts

#### Before/After

#### AMD in JavaScript

define(['…./winjs.base' , '…./zoneWidget'], function(WinJS, ZoneWidget) { … }  $\Big)$ ;

TypeScript(AMD or CommonJS)

import WinJS= require ('vs/base/lib/winjs');  $import$  ZoneWidget =  $require('vs/editor/zoneWidqet');$ 

### AMD Applied

Support à la carte consumption

Express CSS dependencies as well **CSS AMD loader plugin TypeScript pragma** 

 $1/1$  <amd-dependency path="vs/css!./actionbar" />

### After the AMD Migration Impressions

"It feels like fresh showered. Self contained modules no more cycles no more globals with explicit dependencies" - Alex

> "Happy - no more globals, no more cyclic dependencies, faster startup" -Dirk

### Lazy Loading Contributions

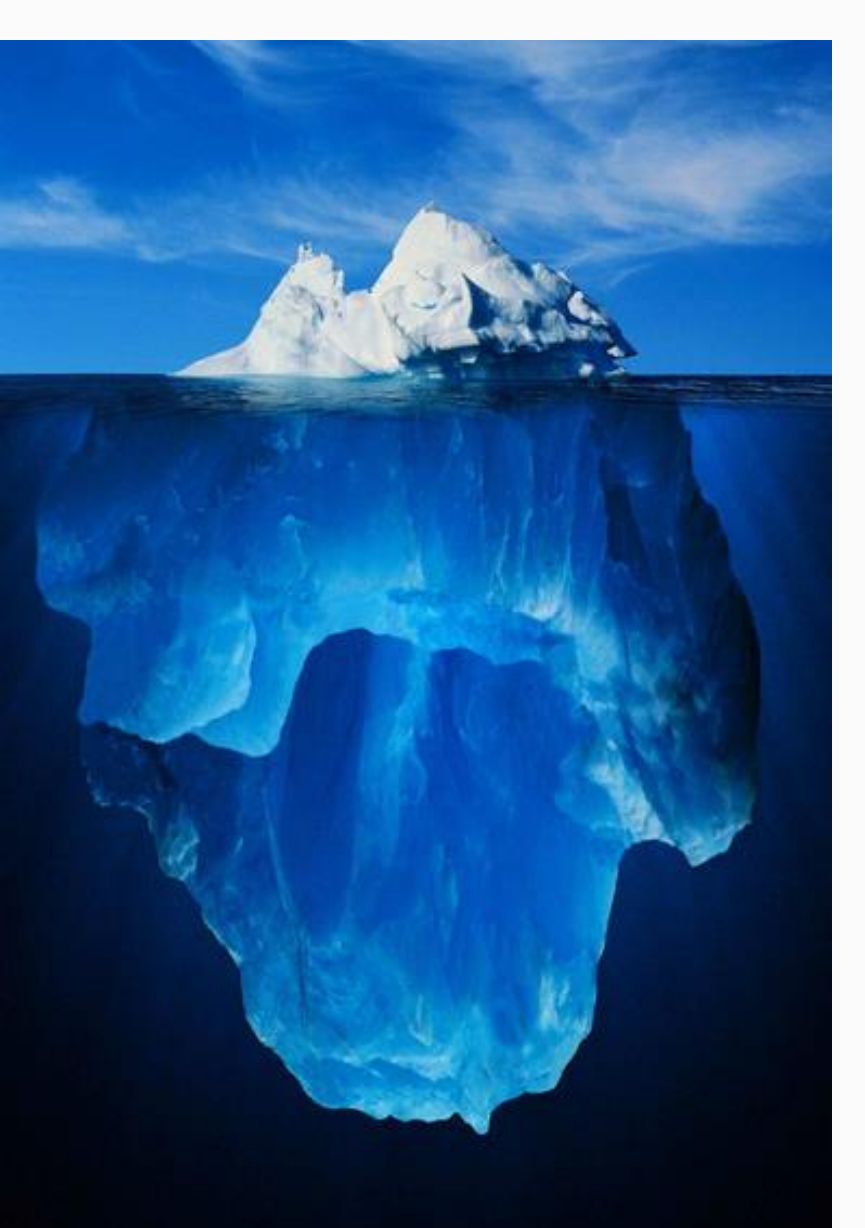

csharp.contribution.ts modeRegistry.registerMode( ['text/x-csharp'], new Platform.Descriptor( 'vs/languages/csharp' , 'CSMode')

 $\big)$ ;

}

csharp.ts export class CSMode extends modesExtensions.AbstractMode { constructor() { super('vs.languages.csharp'); }

// lots of code ….

# Our Journey (Part 3)

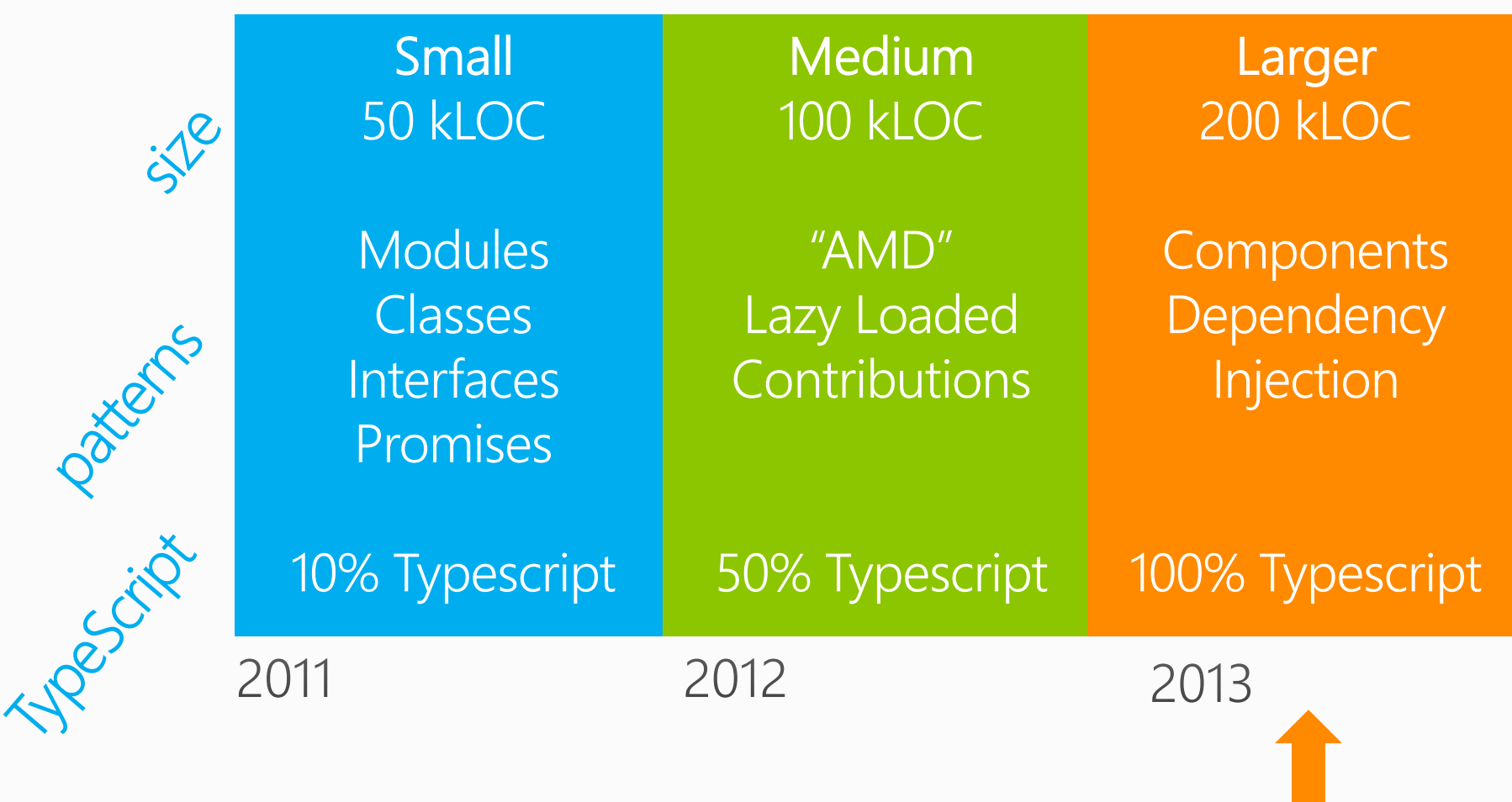

#### Componentization

Reuse TypeScript code as 'binary' JS components with a declarations file

#### Example using TypeScript language services as a component

Compiler and IDE services > 30kLOC of TypeScript

tsc -declarations -out typescriptservices.js typescript.ts

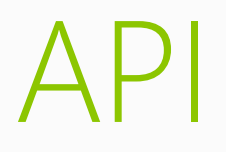

#### Type the API surface

No inferred 'any' type in the  $API \Rightarrow$  "any hunting"

constructor(mode, buildType) {  $44$ 

type implicitly set to 'any'

```
JSDoc the API
                              7**** An direction aware selection.
                               *export interface IEditorSelection extends ISelection, IEditorRange {
                                  7*** Test if equals other selection.
                                   * /
                                  equalsSelection(other:ISelection):bool;
                                  7*** Clone this selection.
                                   *clone():IEditorSelection;
                                  7**** Get directions (LTR or RTL).
                                  getDirection(): SelectionDirection;
```
# 100% TypeScript

Migration is also code clean-up, but real work Velocity around 300 LOCs per hour

"As I did conversions, I began typing various object literals I was passing around as interfaces. Soon enough, I realized how inconsistent I was, the same data was flowing around in at least 3 different formats. This is because of the easiness through which you can create literals in JavaScript …. Need some placeholder for data?... Just create a new literal object." --Alex

"In JavaScript, you are really at the mercy of your ability to spell. " delete this.markers[range.statMarkerId]; //start --Joao

#### TS Retrospective

We were on the bleeding edge... ...but we expected it and had plenty of band aid

We would do it again, the benefits outweigh the pains

Code readability, refactoring agility, tooling, fun

http://www.typescriptlang.org/

#### Monaco Links

#### Learn

Get started with the [Monaco Channel9 Series](http://channel9.msdn.com/series/visual-studio-online-monaco) Read [Jgalloway's blog post](http://weblogs.asp.net/jgalloway/archive/2013/11/13/a-quick-look-at-the-new-visual-studio-online-quot-monaco-quot-code-editor.aspx) on Monaco

#### **Try**

Enable "Edit in Visual Studio Online" for your Azure Websites Clone in code from Git repositories on Visual Studio Online Develop, build, test and push to production

#### Feedback

Send a Smile! #VSOMonaco

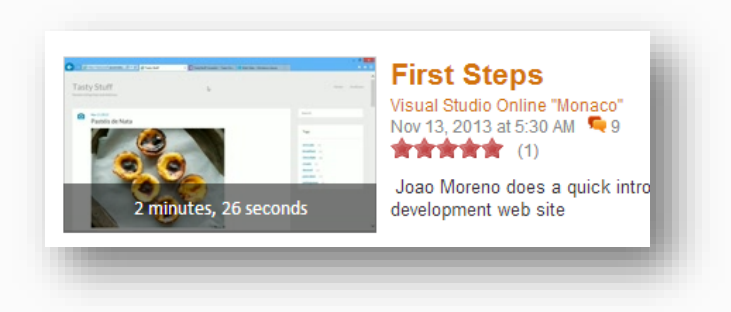

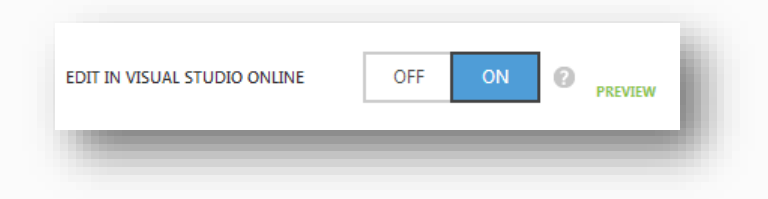

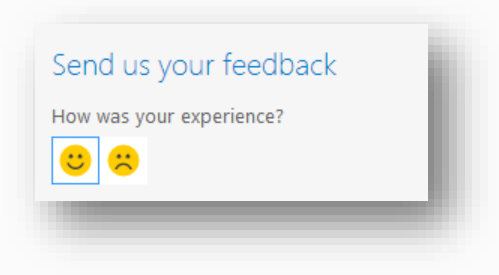

#### Thanks!